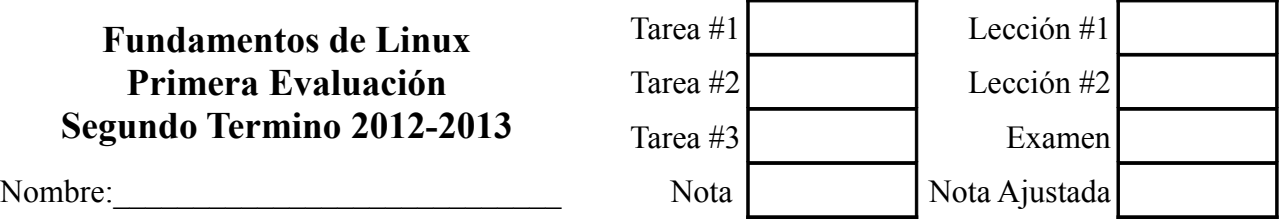

## *Notas sobre el examen:*

- *Deberán seguir los estilos descritos en las políticas de clase tales como usar únicamente bolígrafos y/o esferograficos azules y/o negros. Cualquier otro método conllevara que dicha contestación/examen no sea evaluada.*
- *Recuerden que deben de poner sus apellidos y nombre completo en todas aquellas paginas que deseen entregar. Toda pagina que no cuente con dicha información sera descartada y por lo tanto no evaluada.*
- *No sera necesario contestar a las preguntas del presente examen en el orden en el que están redactadas. Sin embargo, se deberá indicar al inicio de cada respuesta el numero de la pregunta a la que se responde de una forma clara (Ejemplo: #8-1) Las respuestas que no indiquen de forma clara a que pregunta se refieren no serán evaluadas.*
- *Se les exige a los alumnos usar letra legible así como un estilo claro y comprensible. Deberán así mismo dejar margenes apropiados alrededor del texto (Se recomienda dejar aproximadamente dos (2) centímetros a ambos lados del texto así como en la parte superior e inferior de la pagina). Cualquier respuesta que no sea legible o comprensible no sera evaluada.*
- *Eviten el uso de nomenclatura y/o siglas no técnicas (ejemplo: q' ). El uso de las mismas sera penalizado con menos un punto (-1 punto) por uso.*
- *Como se les a indicado en anteriores exámenes, en las políticas de clase y en las políticas de la universidad, la copia o cualquier otro método de engaño sera penalizado con una nota de cero en el presente examen y evaluación. Así mismo serán remitidos a la autoridad académica competente por esta grave falta. Por ello se les recomienda que no se giren, miren hacia sus compañeros o pidan cualquier cosa de ellos sin la previa autorización de el profesor.*
- *No deben escribir en las caras de las hojas donde estan escritas las preguntas del examen.*

## **Examen:**

- 1. **Definan brevemente** (dos (2) o tres (3) lineas aproximadamente) **los siguientes conceptos, acronimos o comandos:** *(45 puntos)*
- Linux

- Núcleo
- Aplicación
- Cluster • UNIX
- Modular
- Versión
- Libre distribución
- Multiplataforma
- **Arquitectura**
- Hilo
- x86-64
- Núcleo / Core
- Código abierto
- Distribución.
- 2. **Scientific Linux es una distribución de Linux optimizada para la creación de clusters de alto rendimiento,. La empresa Patito S.A. , para la que usted trabaja, se ha planteado tener uno de dicho tipo, cluster de alto rendimiento, para proveer de las**

**capacidades necesarias de computo a su rama de procesamiento digital de señales. A pesar de no haber usted usado nunca dicha distribución, con los conocimientos que tiene de Linux y en su nuevo puesto de administrador de sistemas de la empresa PATITO S.A. recibe el requerimiento por parte de la gerencia, de crear dicho cluster. Antes, durante y con posterioridad a la instalación usted debe de realizar una serie de tareas. Conteste a las preguntas en base a sus conocimientos y a las practicas realizadas en clase.**

- 1. **¿Que tipo y cantidad de hardware necesitara como mínimo para dicho sistema?** *(5 puntos)*
- 2. **Asumiendo que la empresa Patito S.A. ya tenia antes otro servidor Linux dedicado a el tratamiento y procesamiento digital de señales, el cual va a ser sustituido por el nuevo sistema, ¿Que información debería recabar y de la cual debería de generar una copia de respaldo antes de hacer la migración?** *(15 puntos)*
- 3. **Los pasos que usted tomaría para hacer la migración** *(5 puntos)*
- 3. **Escriba las lineas de comandos que necesitara introducir en el interfaz de usuario por linea de comandos para realizar las siguientes tareas** *(30 puntos)* (Cada respuesta deberá de ser una única linea de código/comandos)
	- 1. **Averiguar todos los usuarios que tiene el sistema**
	- 2. **Guardar en una variable la posición actual del usuario en el árbol de directorios.**
	- 3. **Dirigirse al directorio raíz del sistema**
	- 4. **Abrir directamente** (sin cambio de directorio ni en este y ni en los siguientes pasos) **el archivo** */etc/httpd/httpd.conf*
	- (asuma una vez que lo ha abierto lo cierra directamente sin hacer cambios)
	- 5. **Crear el directorio** *old* **en su directorio raíz** (el directorio raíz del usuario)
	- 6. **Copiar el archivo anteriormente mencionado al recién creado cambiándole el nombre por** *httpd.conf.old*
	- 7. **Mueva el archivo anteriormente creado al directorio padre de donde dicho archivo se encuentra**
	- 8. **Indique en que directorio se encuentra finalmente el archivo** *httpd.conf.old*
	- 9. **Imprima en pantalla el contenido de** *httpd.conf.old*
	- 10. **Regrese al directorio del que originalmente partió.**